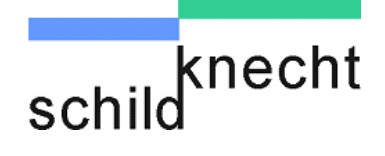

# **Montage- und Inbetriebnahmeanleitung Datenfunksystem DATAEAGLE 2X00 ®**

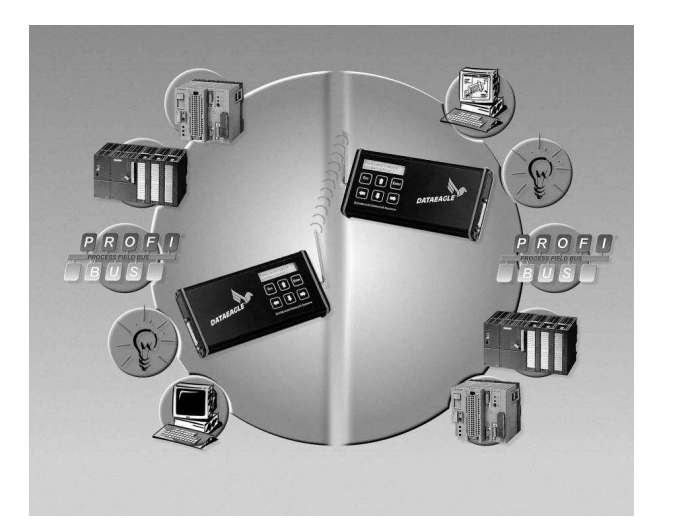

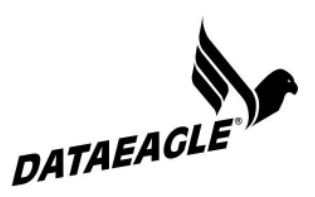

Schildknecht AG D -71711 Murr – Haugweg 26 Tel ++49 (0)7144 89718-0 - Fax ++49 (0)7144 8971829 Email: office@schildknecht.info - Internet: www.dataeagle.de

Dokument:: Montage\_Inbetriebnahme\_D\_DE2000\_25052009.doc

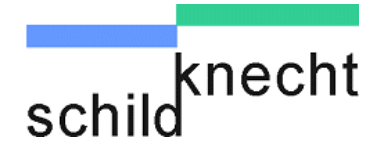

#### **© Copyright**

Schildknecht AG

Alle Rechte vorbehalten. Nachdruck oder Übersetzung, auch auszugsweise, ist ohne vorherige schriftliche Zustimmung nicht gestattet.

#### **Änderungsvorbehalt**

Änderungen des Lieferumfangs in Form, Ausstattung und Technik sind jederzeit möglich. Aus den Angaben, Abbildungen und Beschreibungen dieser Dokumentation können keine diesbezüglichen Ansprüche für Geräte/ Anlagen hergeleitet werden, die nach dem Ausgabedatum dieser Dokumentation gefertigt wurden.

#### **Gewährleistung**

Schildknecht Industrieelektronik übernimmt keine Haftung für unmittelbare Schäden oder mittelbare Schäden, zufällige Schäden, Folgeschäden oder Schadensersatz für Aufwendungen bei Vertragserfüllung, die durch Auslie-<br>ferung, Bereitstellung Bereitstellung und Benutzung dieses Materials entstehen.

## **Einleitung**

Die technische Beschreibung der Datenfunksysteme von Schildknecht Industrieelektronik besteht aus einer Betriebsanleitung für alle Gerätefamilien und je einer Montage- und Inbetriebnahmeanleitung pro Gerätefamilie. Lesen Sie deshalb bitte beide Dokumente sorgfältig, bevor Sie mit den Datenfunksystemen arbeiten. Beide Dokumente sind als eine Einheit zu betrachten.

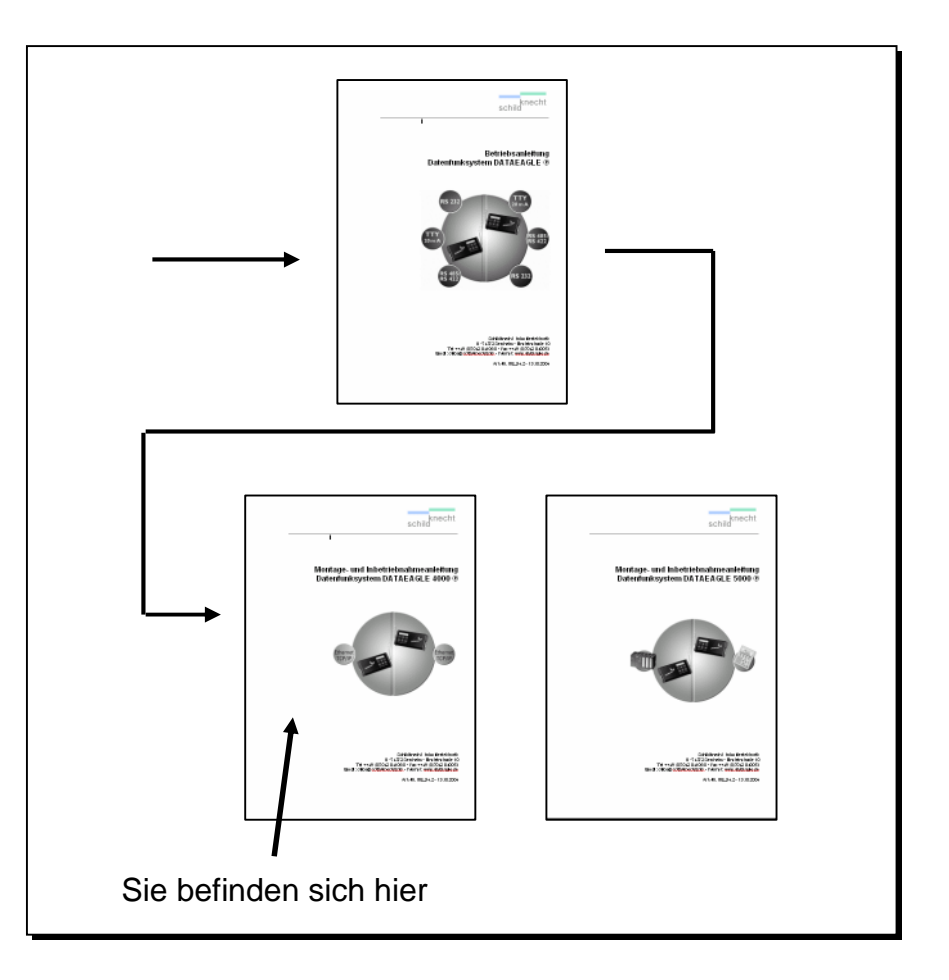

Die Betriebsanleitung soll Ihnen einen schnellen Einstieg in Aufbau und Funktion der Datenfunksysteme geben. Hier erhalten Sie **generelle** Informationen über die gesamte Gerätefamilie. Lesen Sie die Betriebsanleitung zuerst, wenn Sie noch nicht mit Aufbau und Funktion der Datenfunksysteme vertraut sind.

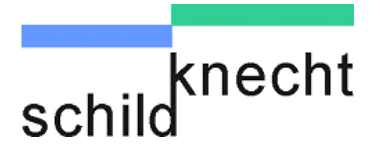

Lesen Sie anschließend die Montage- und Inbetriebnahmeanleitung des Datenfunksystems.

Am Anfang sagen wir Ihnen einige wichtige Dinge zur Sicherheit. Bitte beachten Sie diese unbedingt, um Sach- und Personenschäden zu vermeiden.

Wir zeigen Ihnen Schritt für Schritt, wie Sie das Datenfunksystem installieren, in Betrieb nehmen und bedienen.

Haben Sie Fragen? Schlagen Sie immer zuerst im Inhaltsverzeichnis nach. Dann finden Sie sich schnell zurecht.

Und wenn Sie uns einmal persönlich brauchen, so können Sie uns erreichen:

Schildknecht AG Haugweg 26 D – 71711 Murr

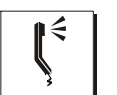

**Telefon +49 / (0) 7144 89718-0**

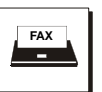

**Fax +49 / (0) 7144 8971829**

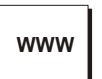

**Internet www.schildknecht.info**

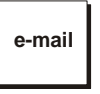

**e-mail office@schildknecht.info**

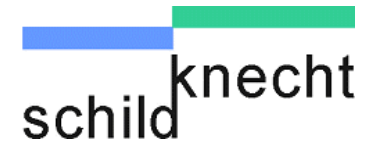

## **Inhaltsübersicht**

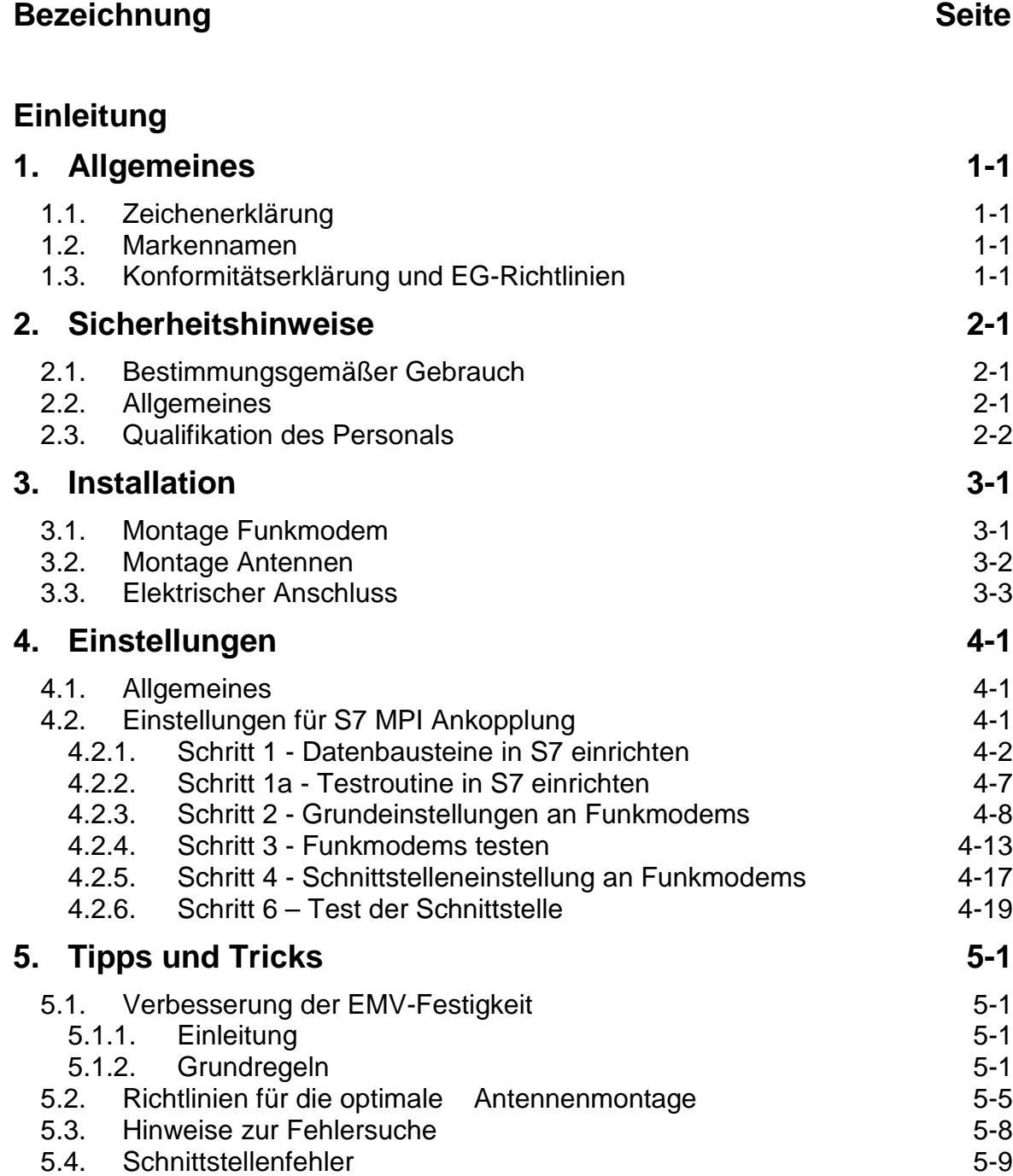

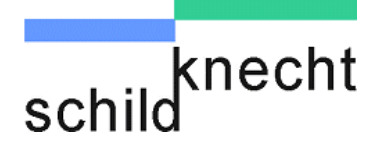

Kapitel 1 - Allgemeines

## **1. Allgemeines**

## *1.1. Zeichenerklärung*

Hier finden Sie eine Erklärung der in dieser Betriebsanleitung verwendeten Symbole.

#### Dieses Symbol steht vor Textstellen, die unbedingt zu beachten sind. Nichtbeachtung führt zu Verletzungen von Personen. A WARNUNG

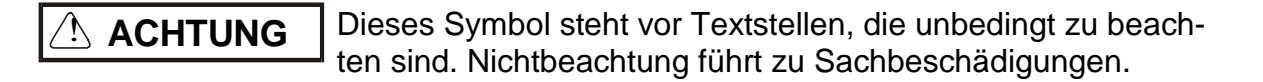

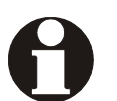

Dieses Symbol kennzeichnet Textstellen, die wichtige Information enthalten.

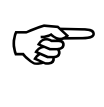

 $\Rightarrow$ 

Dieses Zeichen kennzeichnet auszuführende Tätigkeiten.

Nach diesem Zeichen wird beschrieben, wie sich der Zustand nach einer ausgeführten Tätigkeit ändert.

## *1.2. Markennamen*

Die in dieser Dokumentation genannten Marken und Produktnamen sind Warenzeichen oder eingetragene Warenzeichen der jeweiligen Titelhalter.

Step5, Step7, S5, S7, S7-200, S7-300, S7-400 sind Warenzeichen der Firma SIEMENS AG.

DATAEAGLE® und MPI® sind eingetragene Markenzeichen der Firma Schildknecht Industrieelektronik.

## *1.3. Konformitätserklärung und EG-Richtlinien*

Informationen zur Konformitätserklärung und zu den EG-Richtlinien finden Sie in der Betriebsanleitung Datenfunksysteme DATAEAGLE.

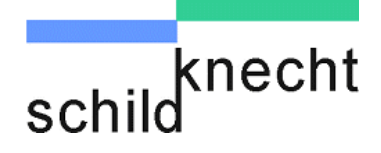

Kapitel 2 - Sicherheitshinweise

## **2. Sicherheitshinweise**

## *2.1. Bestimmungsgemäßer Gebrauch*

Informationen zum bestimmungsgemäßen Gebrauch finden Sie in der Betriebsanleitung Datenfunksysteme DA-TAEAGLE.

## *2.2. Allgemeines*

Für den sicherheitsgerechten Umgang und den störungsfreien Betrieb müssen unbedingt die entsprechenden Sicherheitshinweise beachtet werden.

Sicherheitshinweise, die für alle Gerätefamilien gelten, sind in der Betriebsanleitung Datenfunksystem DATAEAGLE beschrieben. Diese Anleitung ist Bestandteil der Gesamtdokumentation. Lesen Sie diese Anleitung bevor Sie das Datenfunksystem installieren und in Betrieb nehmen.

Sicherheitshinweise, die nur für ein einzelnes Datenfunksystem gelten oder in direktem Bezug zur Installation und Inbetriebnahme stehen, sind an den entsprechenden Stellen in dieser Montage- und Inbetriebnahmeanleitung erläutert.

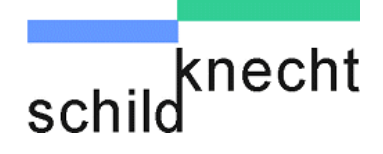

Kapitel 2 - Sicherheitshinweise

## *2.3. Qualifikation des Personals*

Nur qualifiziertes Personal darf folgende Arbeiten durchführen:

- **Installation**
- Inbetriebnahme
- Betrieb
- **Instandhaltung**

Qualifiziertes Personal im Sinne der sicherheitstechnischen Hinweise sind Personen, die die Berechtigung haben, Geräte Systeme und Stromkreise gemäß den Standards der Sicherheitstechnik in Betrieb zu nehmen, zu erden und zu kennzeichnen.

Das Bedienpersonal ist entsprechend einzuweisen und zu schulen.

Für den Betrieb an Steuerungen muss das Personal fundierte Programmierkenntnisse für die jeweilige Steuerung und Programmiersprache haben.

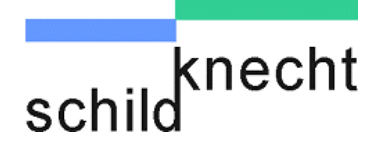

## **3. Installation**

**Bitte lesen Sie vor Beginn der Installation unbedingt die Hinweise im Kapitel 5 "Tipps und Tricks – Verbesserung der EMV-Festigkeit" und beachten Sie diese bei allen Installationsschritten. Sie vermeiden damit elektromagnetische Störungen und erhöhen die Qualität der Datenübertragung.**

## *3.1. Montage Funkmodem*

Je nach Ausführung des Funkmodems stehen folgende Montagemöglichkeiten zur Verfügung:

Hutschienen-Montage für Schaltschrankeinbau Standard Großflächige Klettverbindung Optional Halteklammer (hochkant) **Detional** Halteklammer (waagerecht) Optional Einbau in Wandgehäuse Optional

Für den Außenbereich sind fertig aufgebaute Einheiten mit montierten Antennen verfügbar.

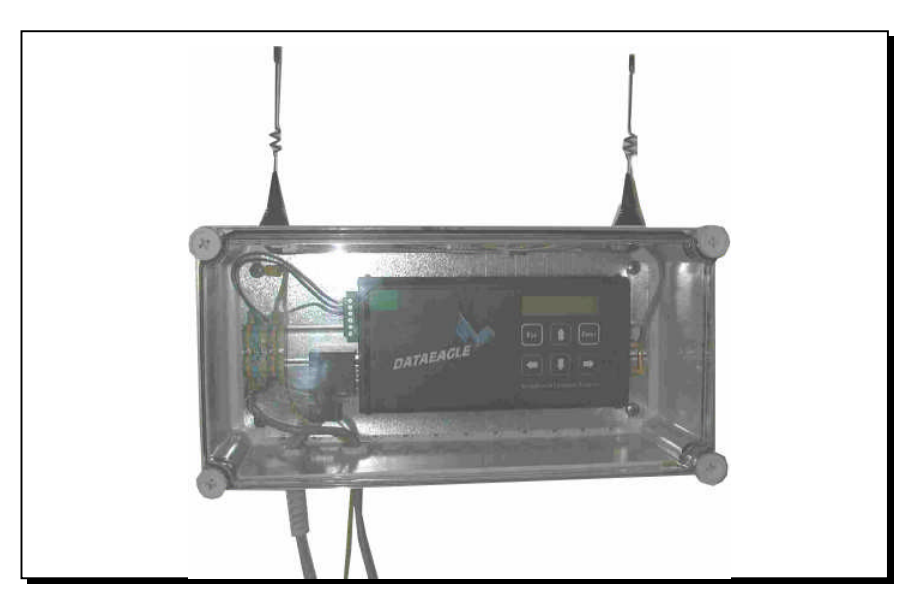

*Abb. 3.1: Funkeinheit für den Außenbereich*

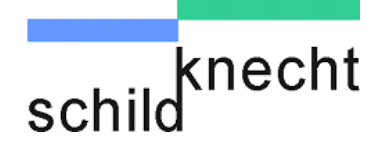

G<sup>er</sup> Befestigen Sie die Funkmodems an den dafür vorgesehenen Stellen entsprechend ihrer Befestigungsart.

**Steht kein Schaltschrank zur Verfügung, wird der Einbau in ein Wandgehäuse empfohlen (erhältlich unter der Art.Nr. 10578 – Maße: 380x190x130)**

## *3.2. Montage Antennen*

Abhängig vom eingesetzten Funksystem ist das Funkmodem mit einem (z.B. 448,459,869 oder 900 MHz = GSM) oder zwei Antennenanschlüssen (z.B. DECT oder 2,4 GHz) ausgestattet.

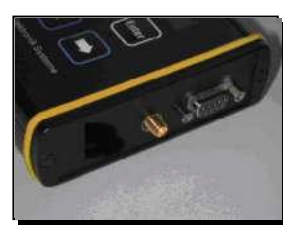

*Abb. 3.2: Funkmodem mit Abb. 3.3: Funkmodem mit*

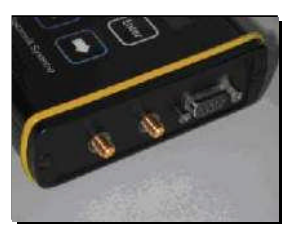

*einem Antennenanschluss zwei Antennenanschlüssen*

#### $\mathop{\textcircled{\mathbb{A}}}$  achtung

**Funkmodems mit zwei Antennenanschlüssen an denen nur eine Antenne angeschlossen ist, können beschädigt werden. Schließen Sie an ein Funkmodem mit zwei Antennenanschlüssen immer auch zwei Antennen an.**

- Verbinden Sie die Antennenkabel mit den Antennenanschlüssen am Funkmodem.
- G<sup>er</sup> Befestigen Sie die Antennen an den dafür vorgesehenen Plätzen.

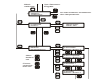

**Beachten Sie dabei die Richtlinien für eine optimale An**tennenmontage im Kapitel 5 "Tipps und Tricks".

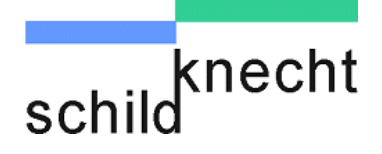

## *3.3. Elektrischer Anschluss*

Schließen Sie die Funkmodems entsprechend unten gezeigter Steckerbelegung an die Stromversorgung an. Dazu kann die 24V-Versorgung des Schaltschranks verwendet werden.

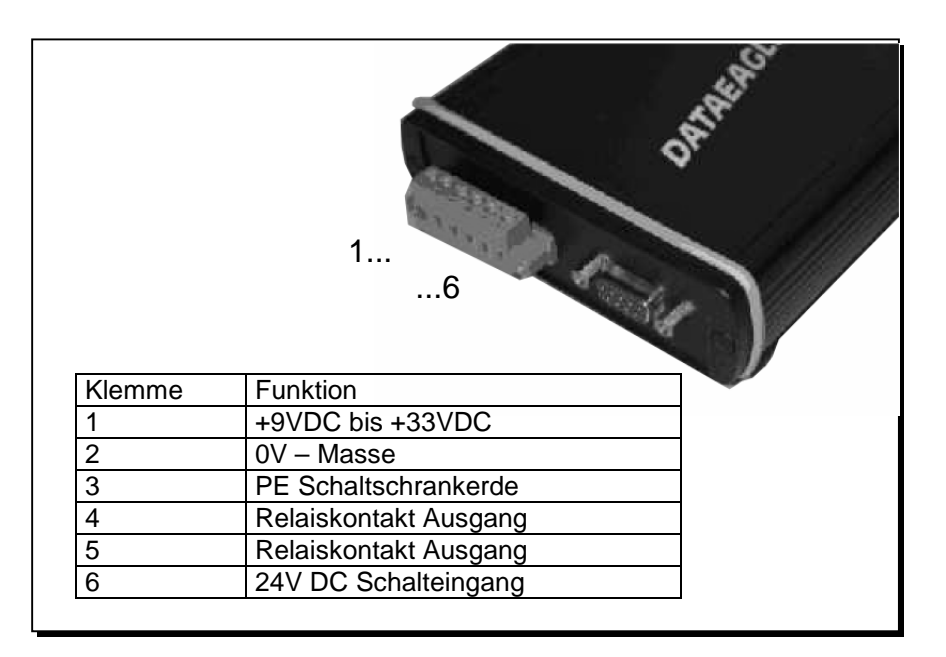

#### $\wedge$  achtung

**PE muss mit der Schaltschrankerde verbunden werden! Ohne Beschaltung des PE Anschlusses kann das Entstörfilter Störimpulse auf der 24 V DC Stromversorgungsleitung nicht ausfiltern. Dies kann zu Störungen, Fehlern oder der Zerstörung des Gerätes führen.**

**Die Nenn-Betriebsspannung von 24 V DC fällt unter die Kategorie SELV (safety extra low voltage) und unterliegt damit nicht der EG-Niederspannungsrichtlinie. Die Verwendung anderer Spannungsversorgungen ist nicht zulässig. Für den Anschluss an die 230 V AC Netzversorgung wird beim Kombipaket Art.Nr. 10236 ein externes Steckernetzteil mit 12 V DC Ausgangsspannung verwendet.**

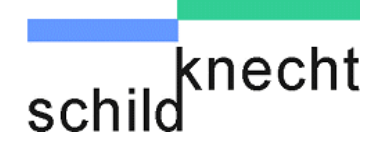

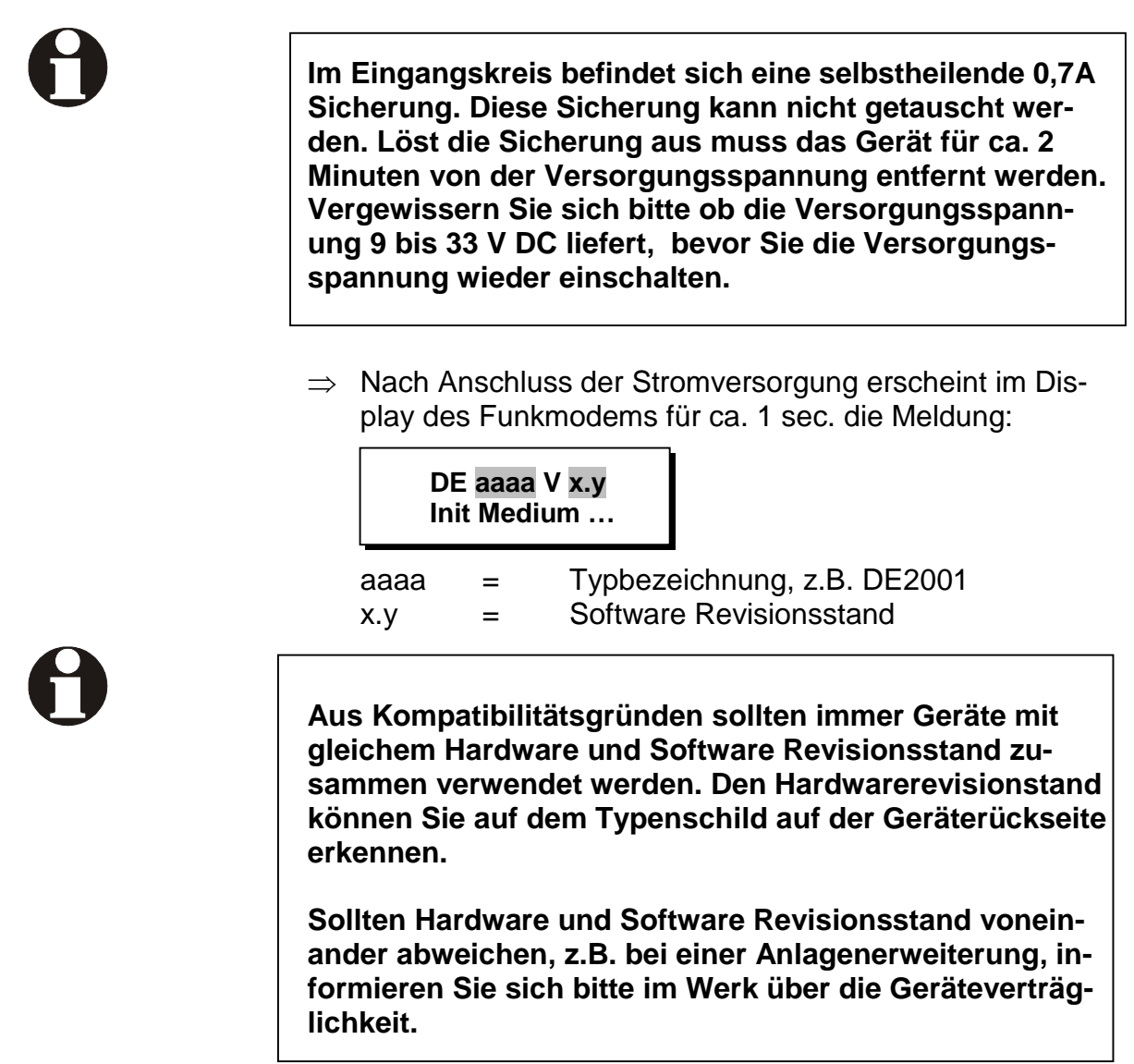

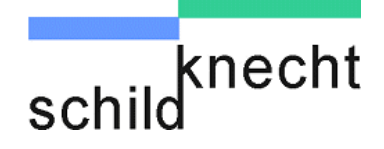

 $\Rightarrow$  Anschließend erscheint im Display die Meldung

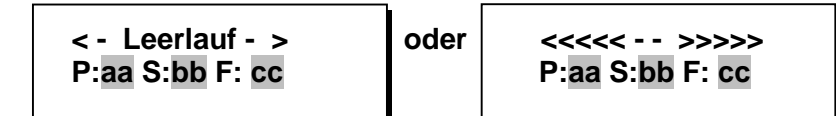

- aa = Partneradresse des anderen Funkmodems.
- bb = eigene Stationsadresse.
- $cc =$  Funkkanal.

Wenn alle zuvor beschriebenen Schritte korrekt durchgeführt und die Werkseinstellungen nicht verändert wurden, versuchen die Funkmodems eine Datenübertragung zu starten, sobald sie an die Stromversorgung angeschlossen sind. Findet eine Datenübertragung statt, erscheint die Meldung "**<<<<< - - >>>>>".** Findet noch keine Datenübertragung statt, erscheint die Meldung "< - Leerlauf - >".

Im Auslieferungszustand erscheinen bei Datenübertragung folgende Meldungen in den Displays:

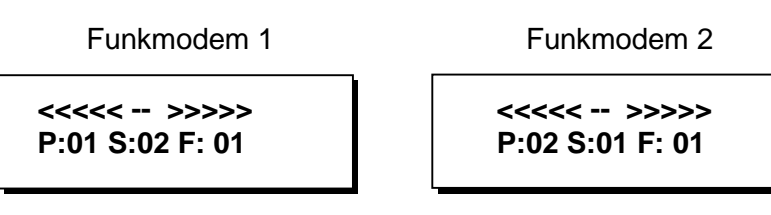

Die Funkmodems befinden sich jetzt in Grundstellung und es können die erforderlichen Einstellungen bzw. Operationen durchgeführt werden (siehe Kapitel 4 "Einstellen und Bedienen").

**Im Funknetz mit mehreren Slaves kann bei den Slaves gelegentlich die Anzeige "< - Leerlauf - > " erscheinen. Dies hat keine Auswirkung auf die Qualität der Datenübertragung.**

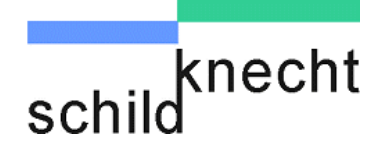

## **4. Einstellungen**

## *4.1. Allgemeines*

Die Einstellung und Bedienung des Datenfunksystems DATAEAGLE ist in der Betriebsanleitung Datenfunksysteme umfangreich und mit Erläuterung von Hintergründen und Zusammenhängen beschrieben. In diesem Kapitel werden nur die Schritte beschrieben, die in Zusammenhang mit der Inbetriebnahme des Datenfunksystems DATAEAGLE 2X000 erforderlich sind.

## *4.2. Einstellungen für S7 MPI Ankopplung*

Das folgende Ablaufdiagramm zeigt auf einen Blick welche Einstellungen in welcher Reihenfolge durchgeführt werden müssen:

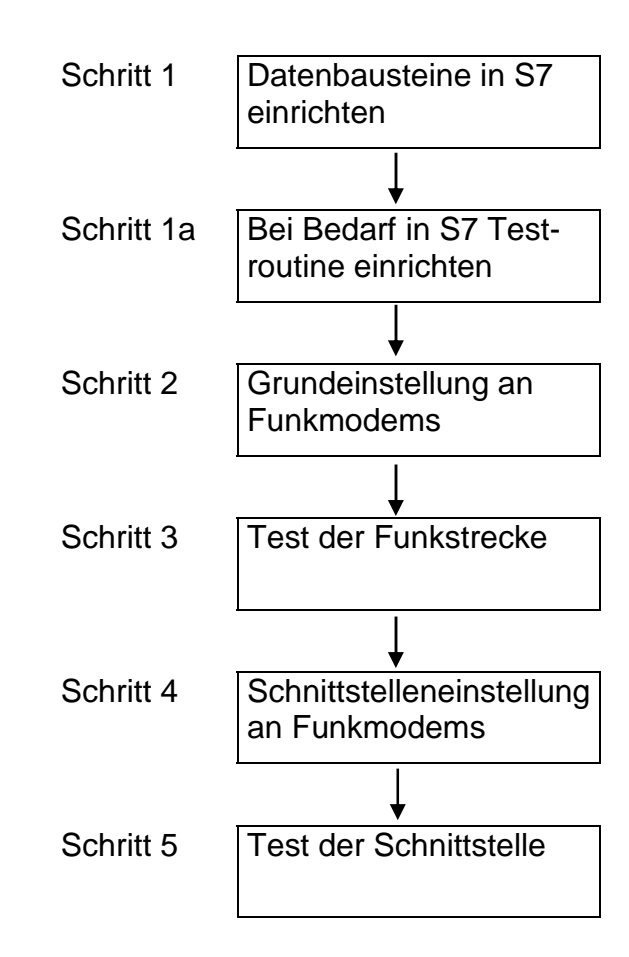

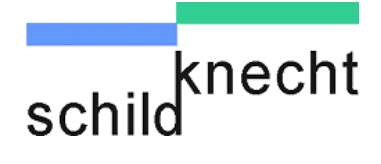

### **4.2.1. Schritt 1 - Datenbausteine in S7 einrichten**

In jeder S7 müssen zwei Datenbausteine definiert werden, die als Sendefach (SF) und als Empfangsfach (EF) dienen.

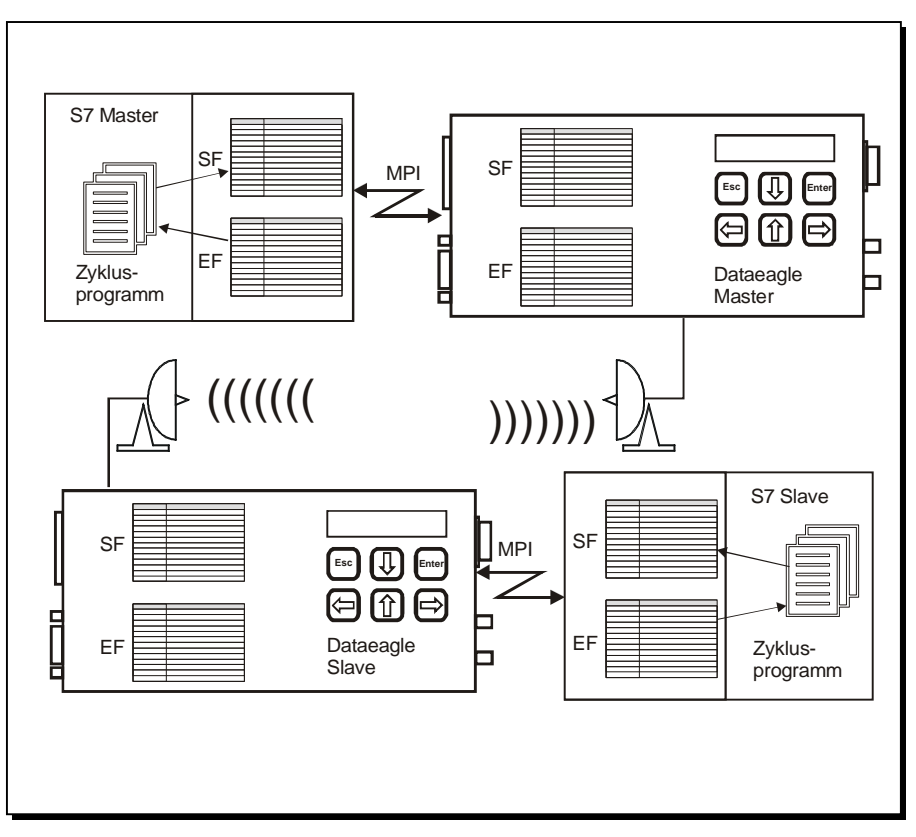

*Abb. 4.1: Datenbausteine*

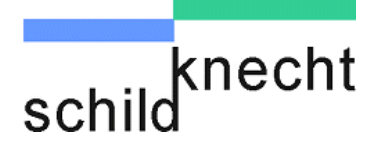

Die beiden Funkmodems sind werksseitig auf die Datenbausteine DB3 für Sendefach und DB4 für Empfangsfach eingestellt.

- **CE** Definieren Sie jetzt die Datenbausteine für Sende- und Empfangsfach , z.B. DB 8 und DB9, mit einer Länge von 104 Datenworten bzw. 208 Byte. Notieren Sie diese (Angaben werden später noch mal benötigt).
- Bauen Sie das Sendefach in der Master-SPS nach folgendem Schema auf:

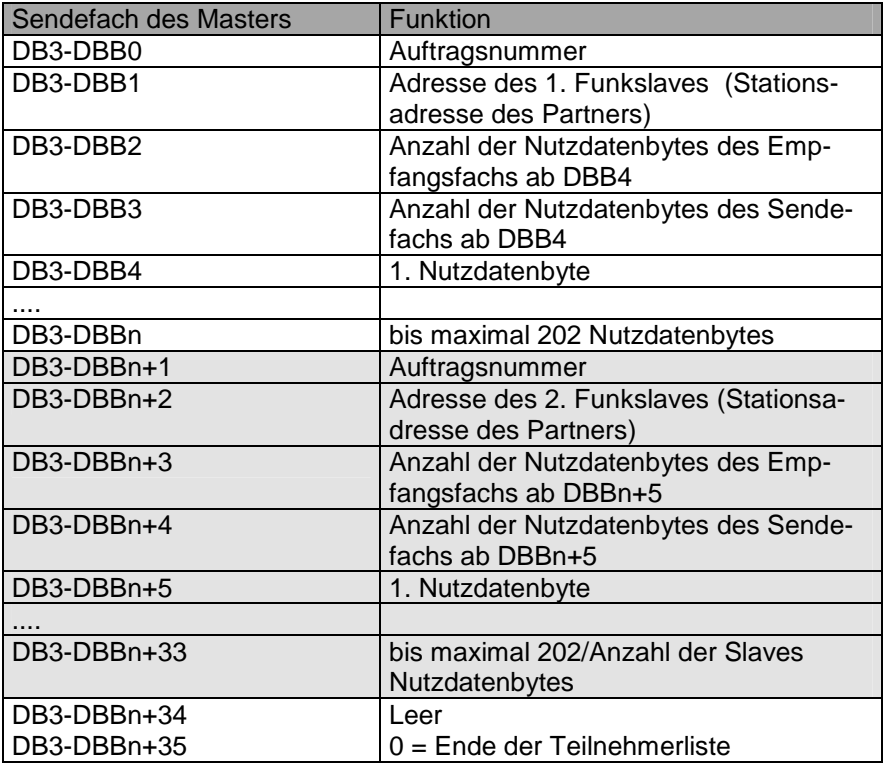

G<sup>er</sup> Vergeben Sie eine beliebige Auftragsnummer in DBB0.

Diese Nummer wird benötigt, wenn Sie eine Überprüfung den Datenübertragung durch eine Testroutine im Zyklusprogramm durchführen (s. Seite 4-X).

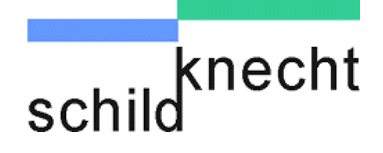

 Vergeben Sie für **alle** im Funknetz befindlichen Slaves eine Slaveadresse im entsprechenden Feld (DBB1, DBBn+2, usw.) und notieren Sie diese (Angaben werden später noch mal benötigt).

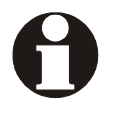

**Achten Sie auf das eingestellte Statusformat in der S7!**

**Adressen werden im Funkmodem als Dezimalzahl eingegeben. Wenn Sie in der SPS ein anderes Statusformat nutzen, müssen Sie vor Eingabe der Adresse umrechnen, z.B. Stationsadresse 20 Dez = 14 Hex.**

**C**<sup> $\circ$ </sup> Legen Sie die Anzahl der Nutzdatenbytes in Sendeund Empfangsfach für jeden Funkslave fest.

Wählen Sie unter Berücksichtigung der folgenden Vorgaben die Anzahl der Nutzdatenbytes so groß wie möglich.

Vorgaben sind:

- Sende- und Empfangsfach können maximal 208 Byte groß sein.
- **Pro Slave werden 4 Byte Steuerinformation und für den** gesamten Bereich ein Schlussbyte benötigt.
- Werden mehrere Slaves eingesetzt, sind die verfügbaren Nutzdaten entsprechend aufzuteilen.
- Die Anzahl der Nutzdaten **muss** gerade sein.
- Füllen Sie die ersten 10 Datenbytes mit Informationen und notieren Sie diese. Sie benötigen diese Informationen für einen späteren Test der Datenübertragung.
- **Tragen Sie eine 0 in das Datenbyte ein, in dem die Ad**resse des letzten Slaves stehen würde, um das Ende des Datenbausteins anzuzeigen (s. Beispiele nächste Seite).

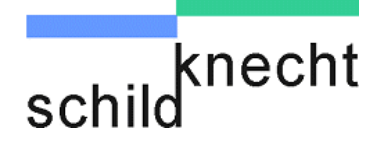

#### Beispiel für Funksystem mit einem Slave

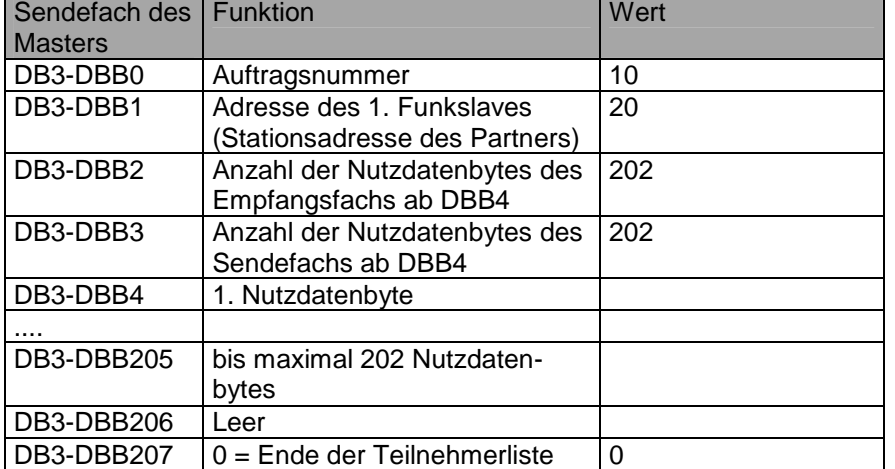

Beispiel für Funksystem mit drei Slaves

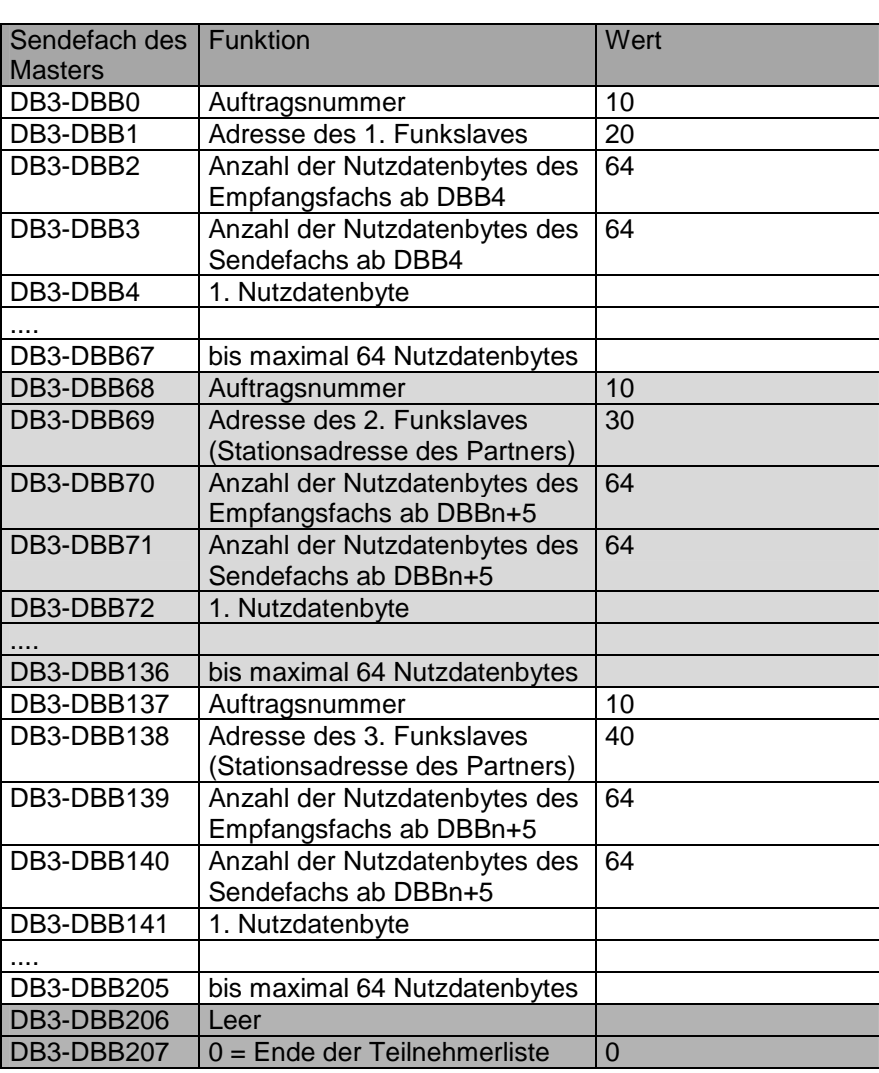

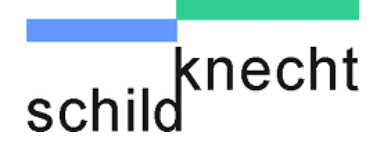

G<sup>®</sup> Bauen Sie jetzt das Sendefach in jeder Slave-SPS nach folgendem Schema auf:

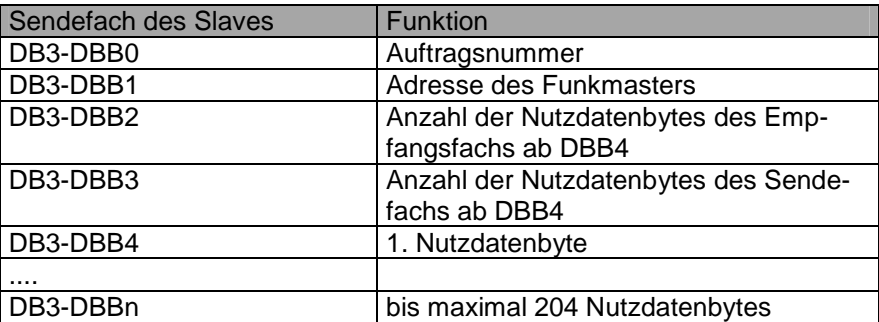

Die Vorgehensweise ist identisch mit dem Aufbau des Sendefachs im Master, nur dass Sie statt der Slave-Adresse die Master-Adresse vergeben (bitte auch notieren).

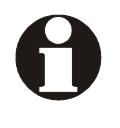

**Die Empfangsfächer in Master- und Slave-SPS werden bei der ersten Übertragung von den Funkmodems aufgebaut.**

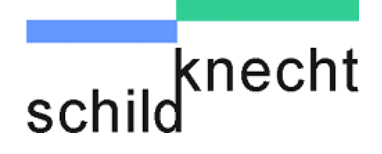

### **4.2.2. Schritt 1a - Testroutine in S7 einrichten**

Zur permanenten Überprüfung der Datenübertragung im Betrieb des Systems kann die Auftragsnummer aus dem Datenbaustein verwendet werden.

Die beiden folgenden Routinen sind dazu im Zyklusprogramm zu realisieren....

*Beschreibung der Routinen*

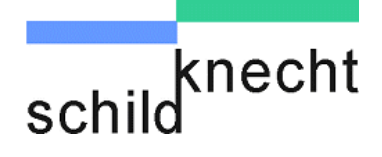

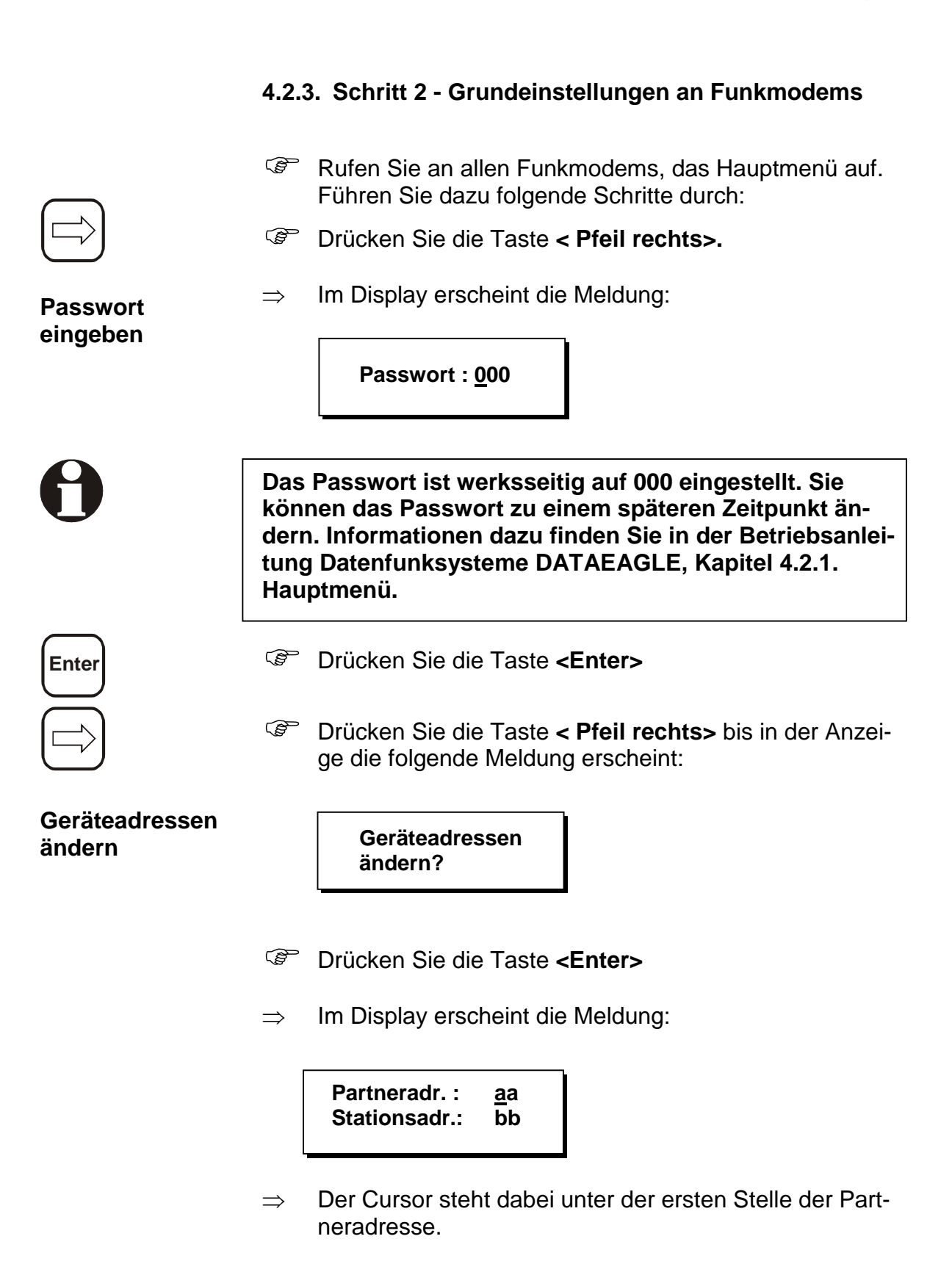

Montage und Inbetriebnahme DATAEAGLE 2X00 4-8

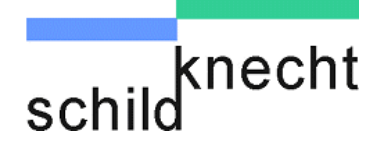

Geben Sie am Master-Funkmodem die gewünschte Partneradresse für den ersten Slave und anschließend die Stationsadresse für den Master ein, indem Sie mit den Tasten **<Pfeil rauf>** und **<Pfeil runter>** die richtige Zahl auswählen. Benutzen Sie die Tasten **<Pfeil rechts>** und **<Pfeil links>** um den Cursor unter die richtige Stelle zu setzen.

Beispiel: Das Master-Modem bekommt die Adresse 20 und das erste Slave-Modem die Adresse 10.

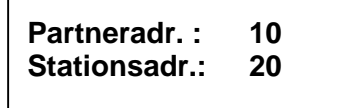

Geben Sie jetzt am ersten Slave-Funkmodem die Partner- und Stationsadresse genau umgekehrt ein.

> **Partneradr. : 20 Stationsadr.: 10**

Geben Sie anschließend an allen weiteren Slave-Funkmodems die gleiche Partneradresse aber unterschiedliche Stationsadressen ein, z.B.:

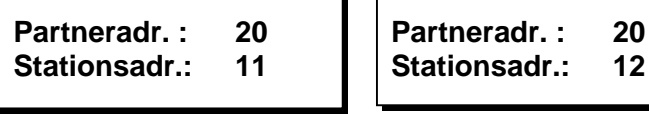

Slave-Funkmodem 2 Slave-Funkmodem 3

Bestätigen Sie die Eingabe mit der Taste **<Enter>.**

Sie haben jetzt die Adressen für das Master-Modem und für alle Slave-Modems festgelegt. Es können beliebige Stationsund Partneradressen von 1- 99 vergeben werden, nur müssen diese wie im Beispiel miteinander korrespondieren.

Bitte notieren Sie sich diese Adressen zur Sicherheit.

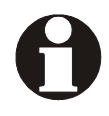

**Die eingestellten Partneradressen sind nur wirksam, solange keine SPS angeschlossen ist. Sie werden für einen Übertragungstest ohne Steuerung unbedingt benötigt. Im späteren Betrieb werden die in Kapitel 4.2.1. vergebenen Adressen verwendet.**

Montage und Inbetriebnahme DATAEAGLE 2X00

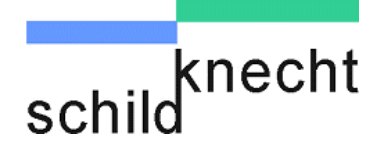

In den nächsten Schritten wird die Betriebsart der Modems festgelegt, d.h. es wird definiert, welches Modem als Master und welche Modems als Slave in Datenfunksystem arbeiten.

**Betriebsart festlegen** Drücken Sie an allen Funkmodems die Taste **<Pfeil rechts>** bis in der Anzeige die folgende Meldung erscheint:

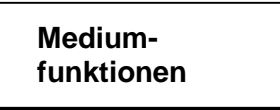

- Drücken Sie die Taste **<Enter>**
- $\Rightarrow$  Im Display erscheint die Meldung:

**Funkkanal Testen?**

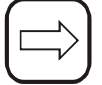

 Drücken Sie die Taste **<Pfeil rechts>** bis in der Anzeige die folgende Meldung erscheint:

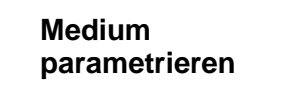

- Drücken Sie die Taste **<Enter>**
- $\Rightarrow$  Im Display erscheint die werkseitig eingestellte Betriebsart des Funkmodems, d.h. entweder:

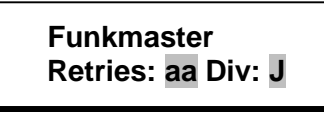

oder

**Funkslave Retries: aa Div: J**

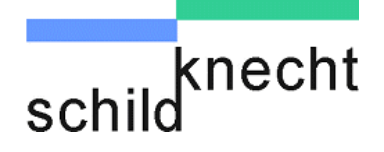

**Betriebsart am Master-Modem festlegen**

Drücken Sie am Master-Modem die Taste **<Pfeil runter>** solange, bis im Display die folgende Anzeige erscheint:

> **Funkmaster Retries: aa Div: J**

- Benutzen Sie anschließend die Taste **<Pfeil rechts>** bis der Cursor unter der ersten Stelle von Retries steht.
- $\Rightarrow$  Im Display der Anzeige steht:

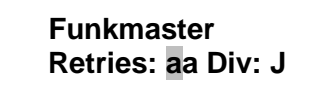

- Ändern Sie die Funkwiederholrate (Retries) mit den Tasten **<Pfeil rauf>** und **<Pfeil runter>** auf den gewünschten Wert (Empfehlung: 10 Wiederholungen).
- Hinter Div: sollte immer ein "**J"** stehen. Ändern Sie die Einstellung auf "J" wenn erforderlich.
- Bestätigen Sie die Eingabe mit der Taste **<Enter>.**
- $\Rightarrow$  Im Display der Anzeige steht:

**Medium Parametrieren?**

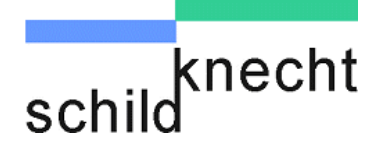

**Betriebsart an Slave-Modems festlegen**

Drücken Sie an allen Slave-Modems die Taste **<Pfeil runter>** solange, bis im Display die folgende Anzeige erscheint:

> **Funkslave Retries: aa Div: J**

 Wenn Sie die Datenübertragung über die vereinfachte Testroutine prüfen wollen, müssen Sie die Taste **<Pfeil runter>** solange betätigen, bis im Display die folgende Anzeige erscheint:

> **Funkslave + Retries: aa Div: J**

Für die Einstellung der Funkwiederholrate und der Diversity-Funktion verfahren Sie wie beim Master-Modem.

**Sie haben jetzt Schritt 2 abgeschlossen und alle erforderlichen Einstellungen für eine Übertragung von Funkmodem zu Funkmodem durchgeführt.**

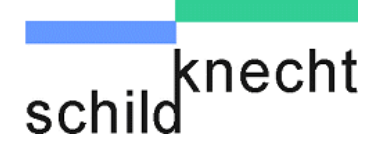

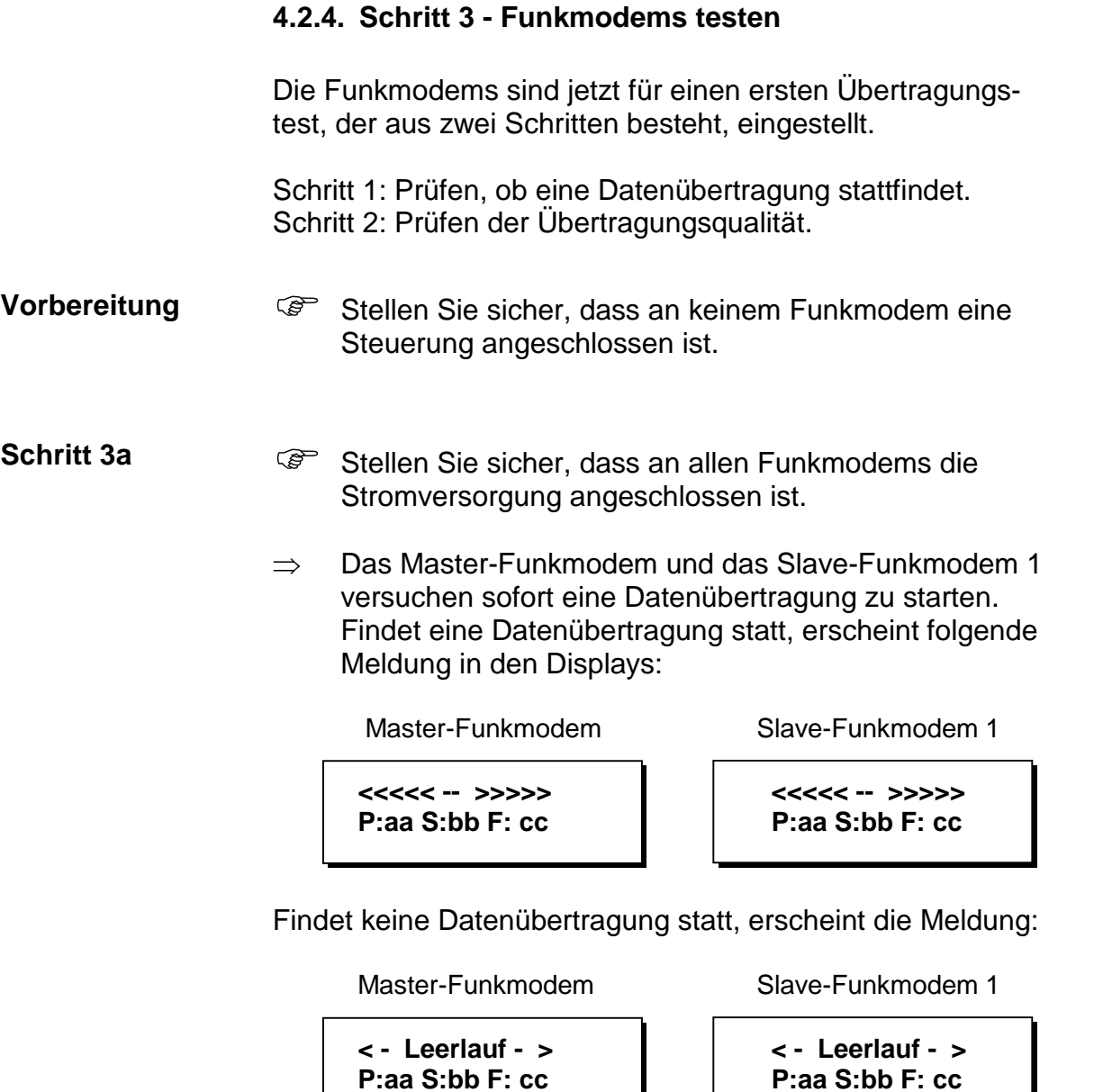

 Prüfen Sie mit Hilfe der Beschreibung im Kapitel "Tipps und Tricks – Hinweise zur Fehlersuche", warum keine Übertragung stattfindet.

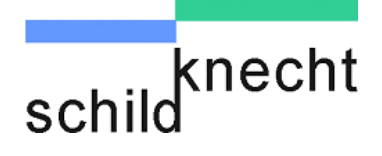

# **Schritt 3b** Die Prüfung der Übertragungsqualität kann nur vom Master aus gestartet werden. G<sup>®</sup> Rufen Sie am Master-Funkmodem das Hauptmenü auf. Führen Sie dazu folgende Schritte durch: Drücken Sie die Taste **<sup>&</sup>lt; Pfeil rechts>.**  $\Rightarrow$  Im Display erscheint die Meldung: **Passwort : 000** Drücken Sie die Taste **<Enter>** Drücken Sie die Taste **<sup>&</sup>lt; Pfeil rechts>** bis in der Anzeige die folgende Meldung erscheint: **Mediumfunktionen?** Drücken Sie die Taste **<Enter>**  $\Rightarrow$  Im Display erscheint die Meldung: **Funkkanal Testen?** Drücken Sie die Taste **<Enter> Enter Enter Enter**

knecht schild Kapitel 4 – Einstellungen  $\Rightarrow$  Im Display wird die Messung angezeigt: **Kanal: 01 Z Q:100 Min: 09 Max:100** Kanal= zeigt bei 2.4GHz Funkmodul (Gerätetyp DE2000) den Funkkanal an, bei allen anderen Funkmodulen = 01 Z = laufender Übertragungszähler  $Q =$  gemessene Übertragungsgüte Min = Minimale Übertragungsgüte (gemessen innerhalb der Messdauer) Max = Minimale Übertragungsgüte (gemessen innerhalb der Messdauer) Die gemessene Übertragungsgüte sollte einen Wert zwischen 50 und 100% erreichen. Typisch für eine gute Funkverbindung ist ein Wert von 90%. Möglichkeiten zur Verbesserung der Übertragungsgüte finden Sie in der Betriebsanleitung Datenfunksystem DATAEAGLE. Wenn im Funksystem mehr als ein Slave-Funkmodem betrieben wird, sind die unten beschriebenen Schritte auszuführen. Ansonsten fahren Sie bitte mit Kapitel 4.2.5. fort. **Funksystem mit** Drücken Sie an dem Master-Funkmodem zwei mal die **mehreren Slaves** Taste <Esc>. Im Display erscheint folgende Meldung: **Mediumfunktionen** Drücken Sie die Tasten **<Pfeil rauf>** oder **<Pfeil runter>**, bis im Display die folgende Meldung erscheint: **Geräteadressen ändern?**

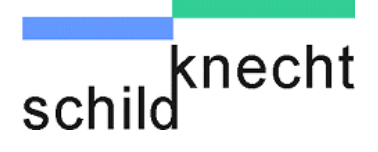

#### Drücken Sie die Taste **<Enter>**

 $\Rightarrow$  Im Display erscheint die Meldung:

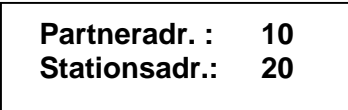

Der Cursor steht dabei unter der ersten Stelle der Partneradresse.

- Geben Sie jetzt als Partneradresse die Stationsadresse des zweiten Slave-Funkmodems ein (s. Kapitel 4.2.3.).
- $\Rightarrow$  Master-Funkmodem und Slave-Funkmodem 2 versuchen sofort eine Datenübertragung zu starten
- *C* Wiederholen Sie die Schritt 3a und 3b für alle Slave-Funkmodems.

#### **Sie haben jetzt Schritt 3 abgeschlossen und alle Funkstrecken geprüft.**

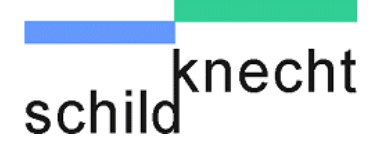

#### **4.2.5. Schritt 4 - Schnittstelleneinstellung an Funkmodems**

In diesem Schritt wird das Protokoll für die verwendete Hardwareschnittstelle ausgewählt und zusätzliche Informationen eingegeben.

- G<sup>®</sup> Rufen Sie an allen Funkmodems, das Hauptmenü auf. Führen Sie dazu folgende Schritte durch:
- Drücken Sie die Taste **<sup>&</sup>lt; Pfeil rechts>.**
- $\Rightarrow$  Im Display erscheint die Meldung:

**Passwort : 000**

- Drücken Sie die Taste **<Enter>**
	- Drücken Sie die Taste **<sup>&</sup>lt; Pfeil rechts>** bis in der Anzeige die folgende Meldung erscheint:

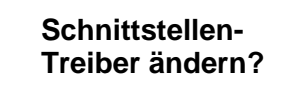

Drücken Sie die Taste **<Enter>**

**Schnittstelle auswählen**  $\Rightarrow$  Im Display erscheint der aktuell eingestellte Schnittstellentreiber.

> Drücken Sie die Tasten <Pfeil rauf> oder <Pfeil runter> solange, bis im Display der folgende Schnittstellentreiber erscheint.

**MPI-Bridge Zyklus 000x50 ms**

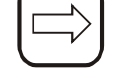

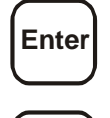

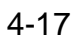

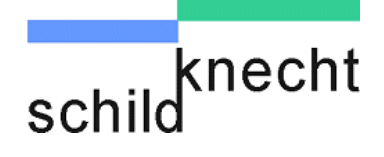

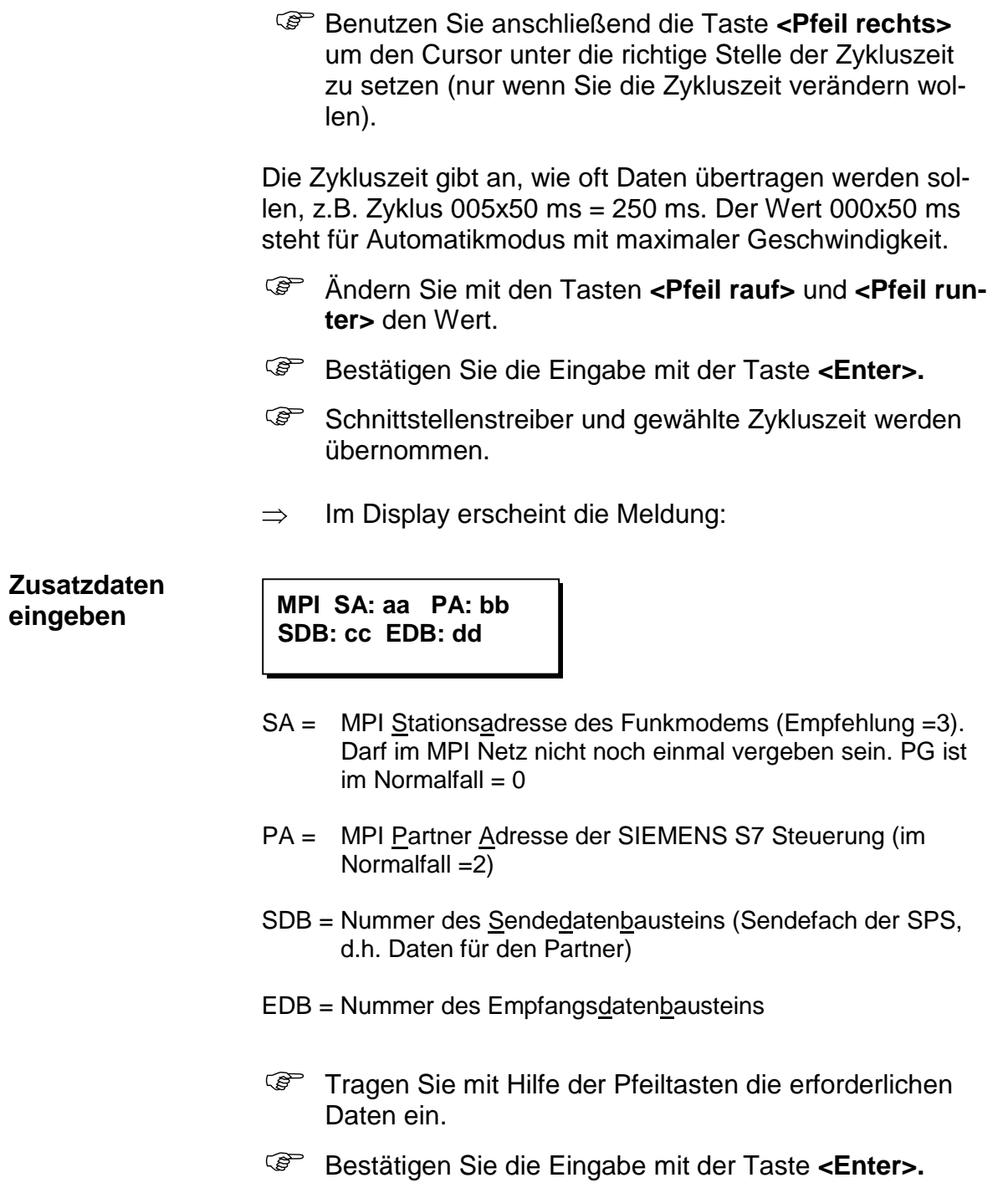

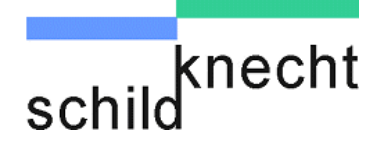

**Wenn Sie nicht wissen welche MPI Adresse die S7** Steuerung hat, gehen Sie über Step 7 "Erreichbare **Teilnehmer". Tragen Sie die so gefundene Adresse unter PA: ein. Tragen Sie unter SA: dann eine freie, noch nicht weiter vergebene MPI Stationsadresse für das Funkmodem ein.**

**C** Verbinden Sie an allen Einheiten das Funkmodem mit der SPS.

#### **Sie haben jetzt Schritt 5 abgeschlossen und die Schnittstelle an allen Funkmodems eingestellt.**

#### **4.2.6. Schritt 6 – Test der Schnittstelle**

In diesem Schritt testen Sie an allen Funkmodems die Verbindung zwischen Funkmodem und S7.

Nachdem die Eingabe der Zusatzdaten in Schritt 5 mit <Enter> quittiert wurden, erscheint im Display die Meldung:

**DBB: xx S:yy E:zz** Status: aa.bb.cc

Bei fehlerfreier Datenübertragung zwischen Funkmodem und S7 steht in der Statusanzeige:

#### **Status 01.FF.FF**

- Prüfen Sie, ob alle Funkmodems eine fehlerfreie Datenübertragung anzeigen.
- Prüfen Sie mit Hilfe der Fehlertabelle im Kapitel "Tipps und Tricks - Schnittstellenfehler", welche Ursache für eine fehlerhaft Übertragung verantwortlich ist.

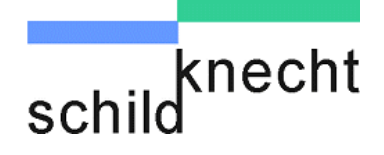

- Lesen Sie jetzt an jedem Funkmodem die Datenbausteinbytes (DBB), die Sie im Schritt 1 angelegt haben, aus Sende- und Empfangsfach der S7 aus. Die Ergebnisse werden im Display angezeigt.
- G<sub>S</sub> Geben Sie dazu hinter DBB eine Adresse aus dem Datenbaustein ein, z.B. 02
- $\Rightarrow$  Im Display erscheint z.B.

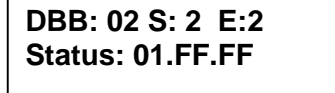

Eine ausführliche Beschreibung und wichtige Hinweise zum Zahlensystem finden Sie in der Betriebsanleitung Datenfunksystem DATAEAGLE.

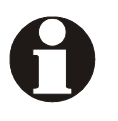

**Der Schnittstellentest kann auch direkt mit der Taste <ESC> vom Hauptmenü gestartet werden (s. Kapitel 7.2.1 in der Betriebsanleitung Datenfunksystem DA-TAEAGLE).**

**Sie haben jetzt alle zur Einstellung erforderlichen Schritte durchgeführt. Das Funksystem ist jetzt betriebsbereit.**

**Sie können zusätzlich noch einen sogenannten Loopback-Test durchführen. Loopback ist ein Testmodus um mit nur einer Steuerung eine SPS – SPS Kopplung zu simulieren. Dazu wird ein DATAEAGLE an die eine SPS angeschlossen, der 2. DATAEAGLE dagegen läuft im Loopback Modus. Eine Beschreibung dazu finden Sie in der Betriebsanleitung Datenfunksystem DATAEAGLE.**

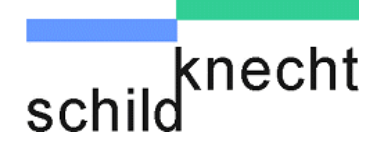

## **5. Tipps und Tricks**

## *5.1. Verbesserung der EMV-Festigkeit*

### **5.1.1. Einleitung**

Die Datenfunkgeräte DATAEAGLE sind nach dem neuesten Stand der Technik aufgebaute elektronische Geräte. Sowohl der robuste mechanische Aufbau als auch die Ausführung der Elektronikkomponenten sind für den industriellen Einsatz ausgelegt.

Trotzdem sind beim Aufbau der Geräte in Anlagen gewisse Maßnahmen zu beachten, die für einen störungsfreien Betrieb wichtig sind. Werden diese nicht beachtet, werden damit die im Gerät getroffenen Maßnahmen zur Erreichung einer hohen Stör- und Zerstörfestigkeit teilweise wirkungslos. Die Störfestigkeit der Gesamtanlage hängt maßgeblich vom korrekten Einbau, Aufbauort und der Verdrahtung ab. Vor der Inbetriebnahme ist zu prüfen, welche Aufbauvorschriften der Hersteller der Steuerung für einen gesicherten Betrieb verlangt. Diese sollten mit den hier gegebenen Empfehlungen in Einklang gebracht werden.

#### **5.1.2. Grundregeln**

**Erdung** Die über Versorgungs- und Signalleitung in das Gerät eingekoppelten Störspannungen, sowie durch Berührung übertragene Elektrostatische Spannungen, werden auf den Erdungspunkt abgeleitet. Dieser Erdungspunkt muss niederohmig mit möglichst kurzem Kupfer Leiter mit dem Schutzleiter PE (Schutzerde) Anschluss des Gerätes verbunden werden.

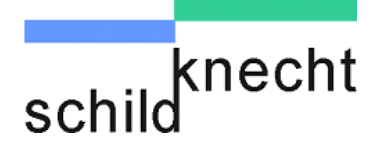

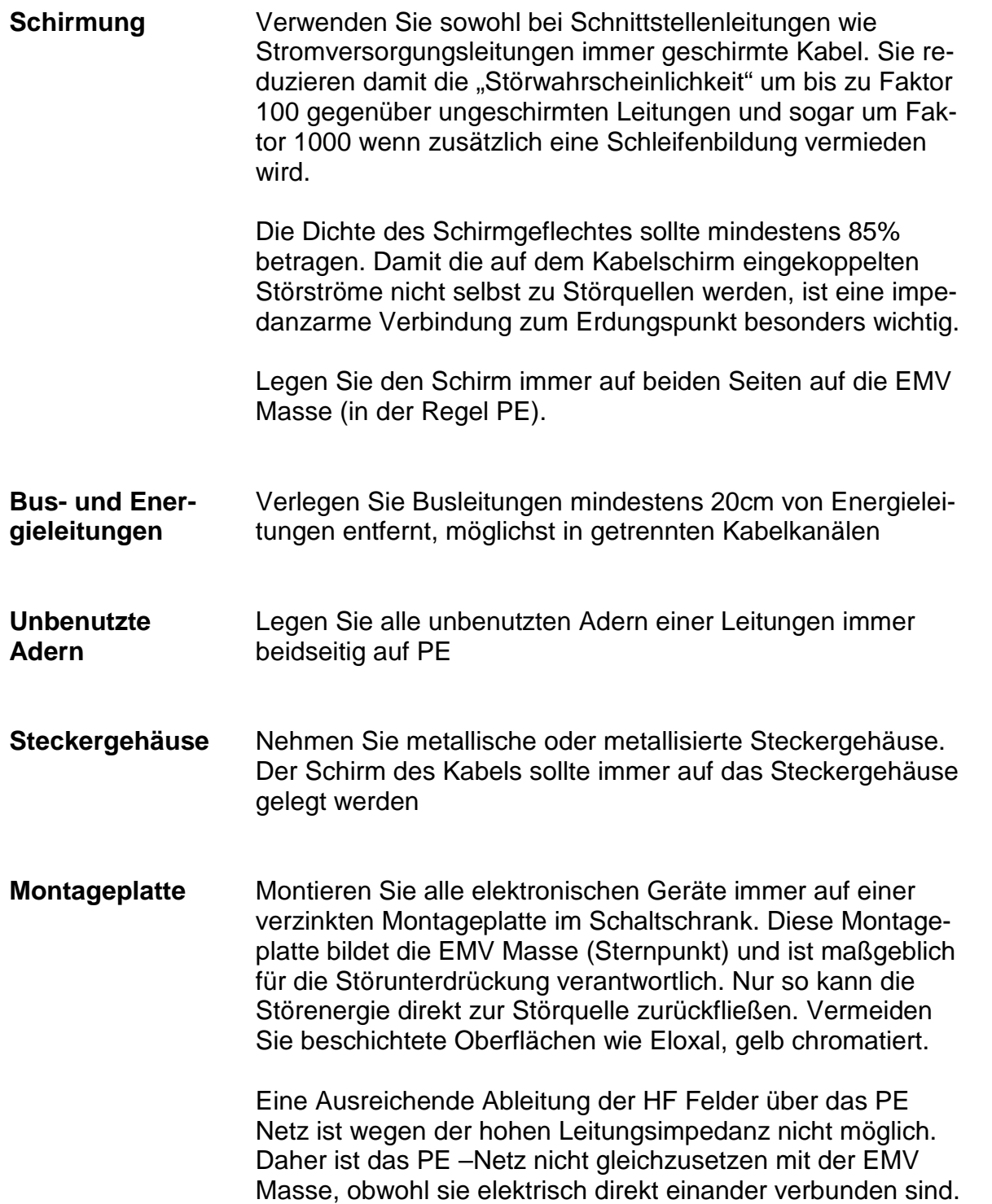

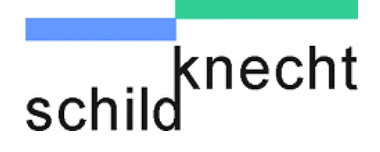

- **Verbindungen zu EMV Masse** Führen Sie alle Verbindungen mit der EMV Masse möglichst kurz und großflächig aus. Achten Sie darauf, dass alle metallischen Gehäuse einen guten Kontakt zur verzinkten Montagefläche besitzen.
- **Gehäuse für Störquellen** Achten Sie darauf, dass alle elektronischen oder elektrischen Bauelemente, die als Störquelle von HF Feldern in Frage kommen, ein geschlossenes Metallgehäuse besitzen.
- **Schutzleiter** Verlegen Sie den Schutzleiter der einzelnen Systemkomponenten sternförmig zur Potentialausgleichsschiene. Dadurch vermeiden Sie, dass über PE Leiterschleifen, die wie Antennen wirken können, Störungen eingekoppelt werden. Ungünstige Schutzleiteranschlüsse und Leiterschleifen können EMV Maßnahmen überbrücken und wirkungslos machen
- **Schaltschrankverdrahtung** Achten Sie bei der Schaltschrankverdrahtung unbedingt auf eine Trennung von N (Nulleiter) mit PE (Schutzerde). Messen Sie mit einer Stromzange, ob Ausgleichströme über den PE Schaltschrankleiter fliesen. Hier dürfen keine Ströme dauerhaft fließen.

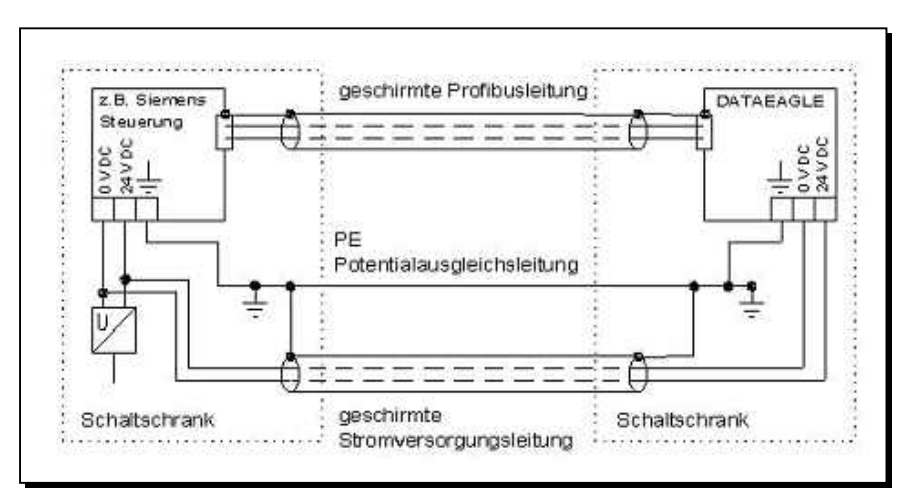

*Abb. 5.1: Schaltschrankverdrahtung*

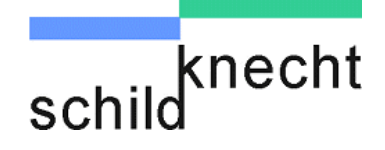

Bei sehr gestörten Umgebungsbedingungen, wie sie zum Beispiel in Industriehallen mit Induktionsöfen auftreten können, empfehlen wir den PE freien Aufbau (siehe Zeichnung). Die verzinkte Montageplatte kann wegen großer Spannungsdifferenzen auf den unterschiedlichen Erdungspunkten der Halle nicht geerdet werden. Da das Funkmodem nur mit 24V DC versorgt wird, ist eine Erdung nicht zwingend vorgeschrieben. Deshalb wird hier nur eine HF Masse benötigt. Fliest bei einer direkten Massung (2) ein Ringstrom über den Schirm (zu messen mit einer Stromzange), so sollte eine galvanische Trennung über einen X Kondensator 100nF /230V hergestellt werden. Der Kondensator wirkt niederohmig gegenüber hochfrequenten Störpegeln verhindert jedoch Ringströme.

#### **Bei diesem Aufbau darf die Montageplatte nicht über PE geerdet werden.**

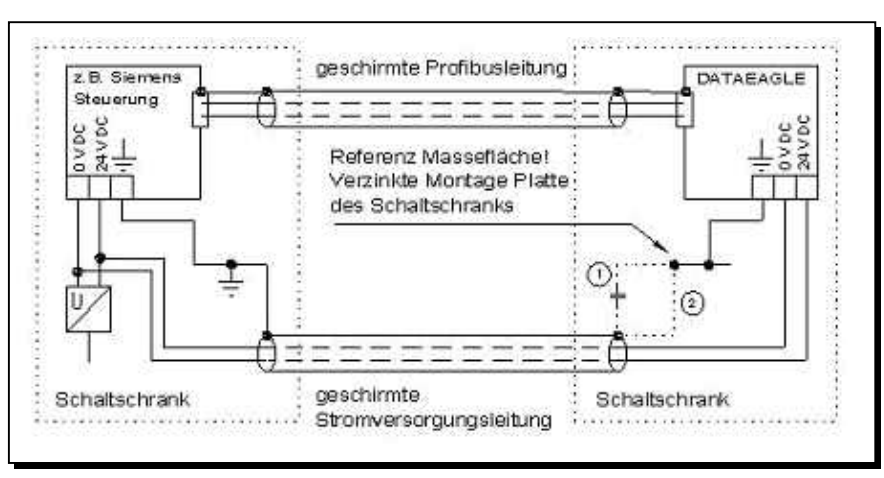

*Abb. 5.2: PE-freier Aufbau*

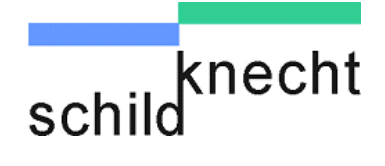

## *5.2. Richtlinien für die optimale Antennenmontage*

#### **Abstand halten**

Am gleichen Funkmodem angeschlossene Antennen sollten untereinander einen Abstand von 10 – 100 cm haben

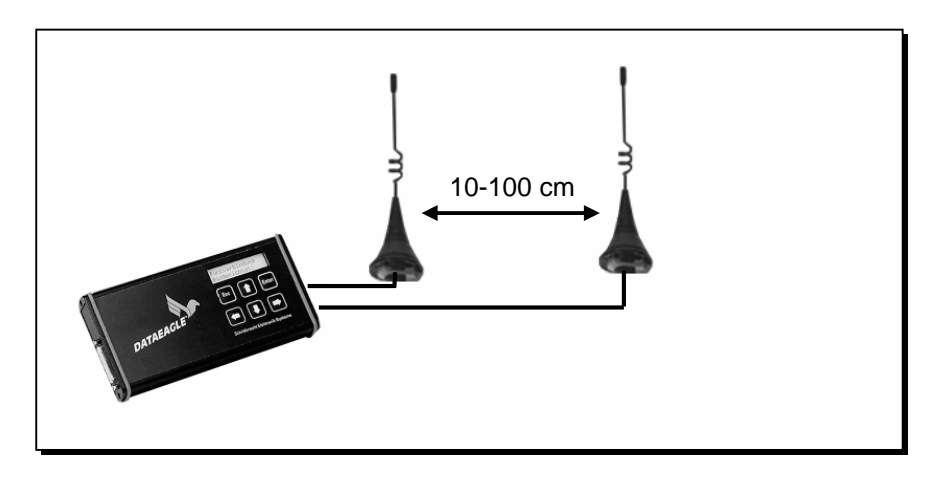

#### **Auf Höhe achten**

Antennen an beiden Funkmodems möglichst auf gleicher Höhe montieren

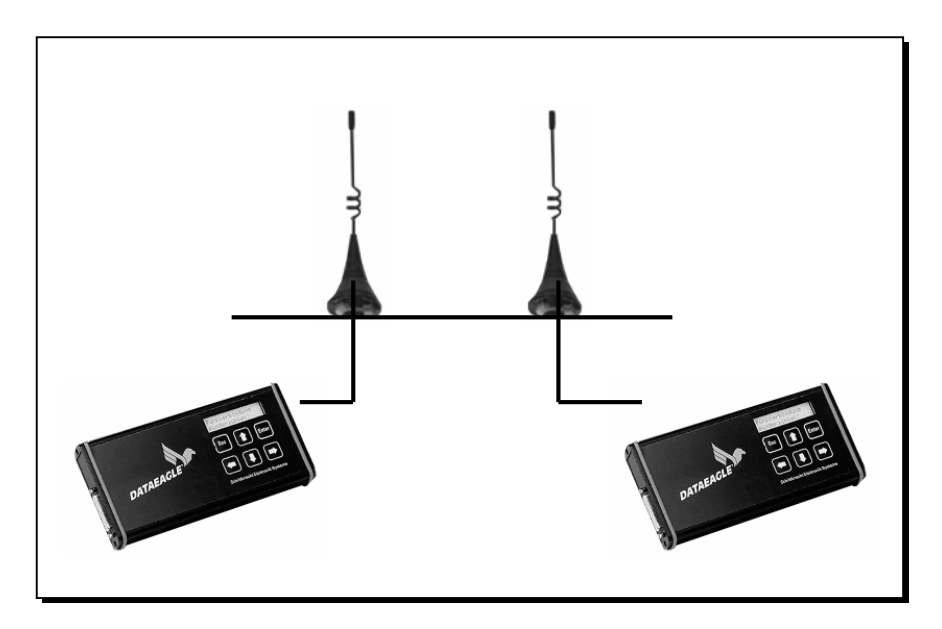

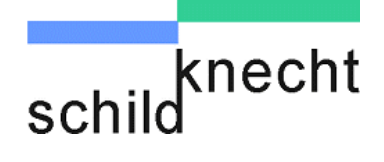

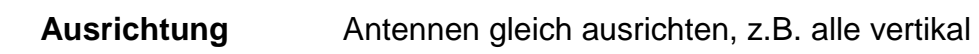

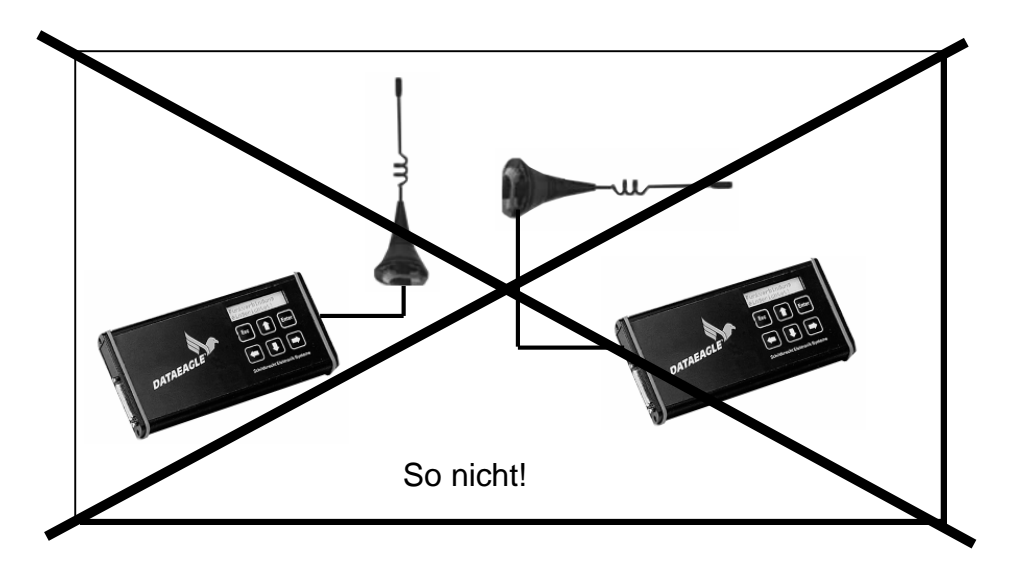

**Abstand und freie Abstrahlung**

Ausreichend Abstand zu Metallteilen und Wänden halten.

Möglichst großen Abstand zu Motoren und Frequenzumrichtern halten.

Für freie Abstrahlung sorgen.

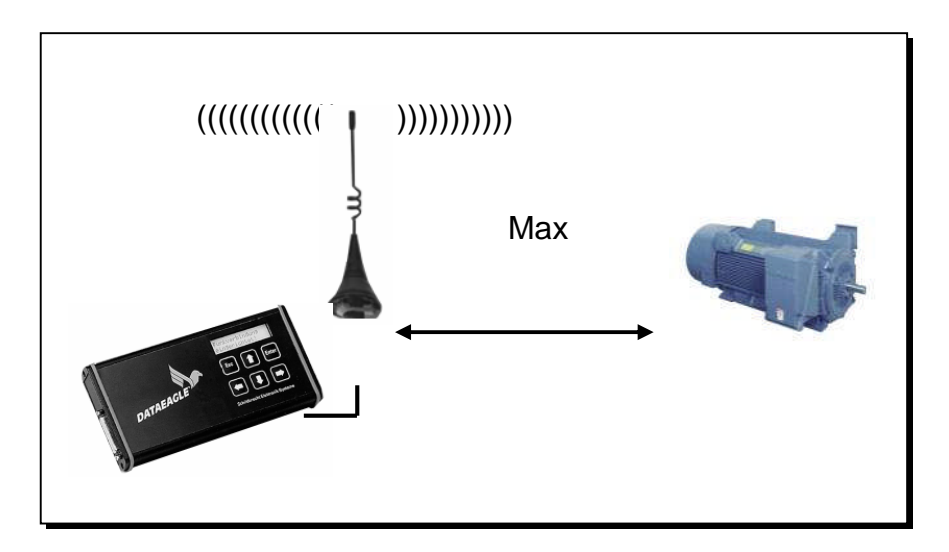

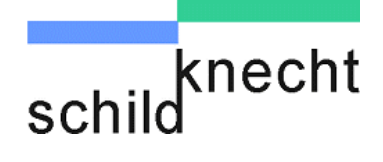

**Sichtverbindung**

Die beste Datenübertragungsqualität wird erzielt, wenn die Antennen Sichtverbindung haben und an einem erhöhten und freien Standort platziert sind.

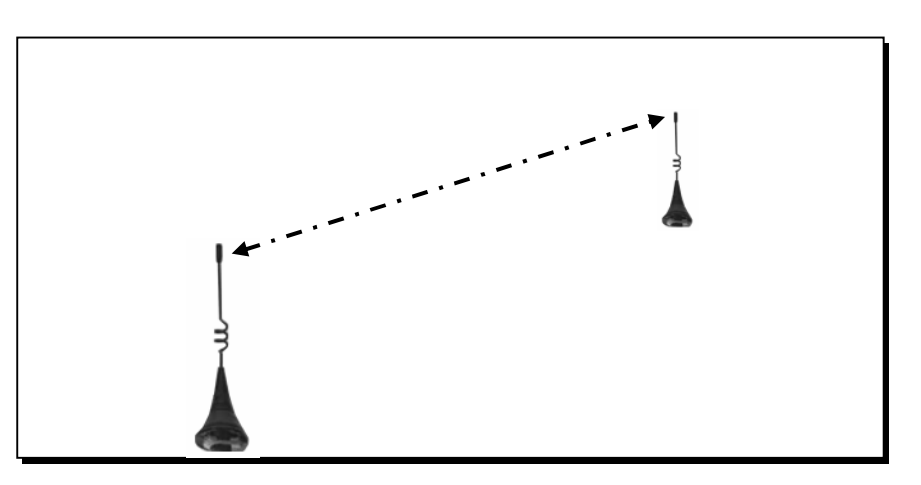

**Raus aus dem Schaltschrank** Antennen außerhalb des Schaltschranks montieren.

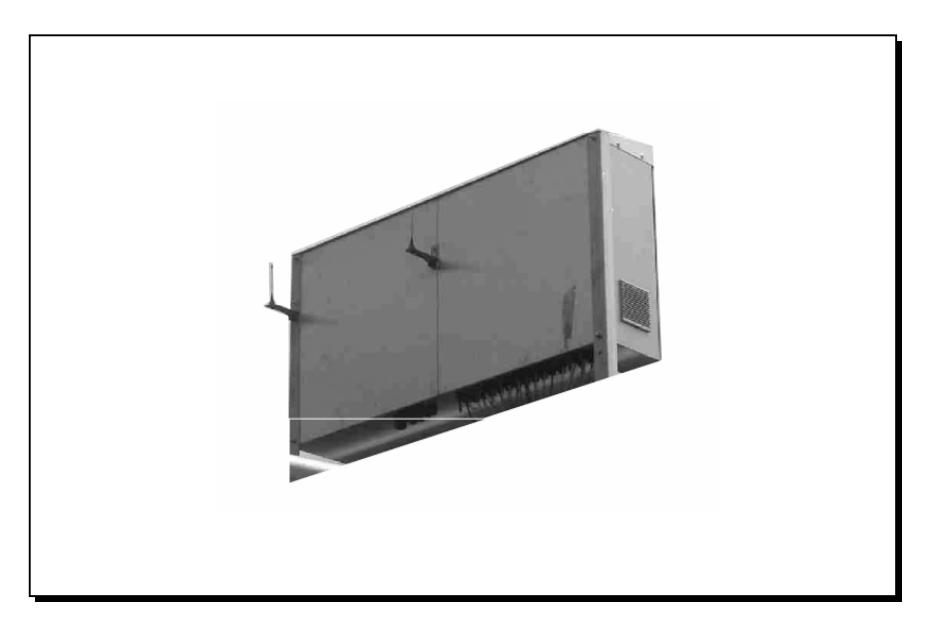

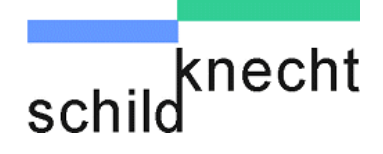

## *5.3. Hinweise zur Fehlersuche*

**Einstellungen Entfernung Antennen Störquellen** Prüfen Sie alle Einstellungen der Funkmodems. Achten Sie dabei auf die richtigen Einstellungen von Kanal, Stationsund Partneradresse. Prüfen Sie die Entfernung zur Partnerstation. Wählen Sie erst eine Entfernung von wenigen Metern und erhöhen Sie dann die Entfernung schrittweise bis zur angestrebten Entfernung. Kontrollieren Sie Antennenverbindung. Prüfen Sie ob alle Antennen richtig angeschlossen sind. Prüfen Sie anschließend, ob alle Antennen entsprechend den in Kapitel 5.2. beschriebenen Richtlinien montiert sind. Prüfen Sie, ob es Störungen auf der Funkseite gibt.

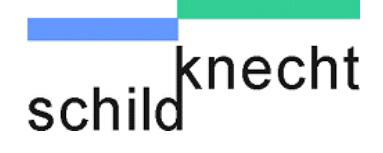

## *5.4. Schnittstellenfehler*

Die Statusinformation gibt Auskunft über die Qualität der Datenübertragung zwischen Steuerung und Funkmodem.

#### **Status: aa.bb.cc**

Die Tabelle zeigt die möglichen Meldungen und hilft bei der Fehlersuche.

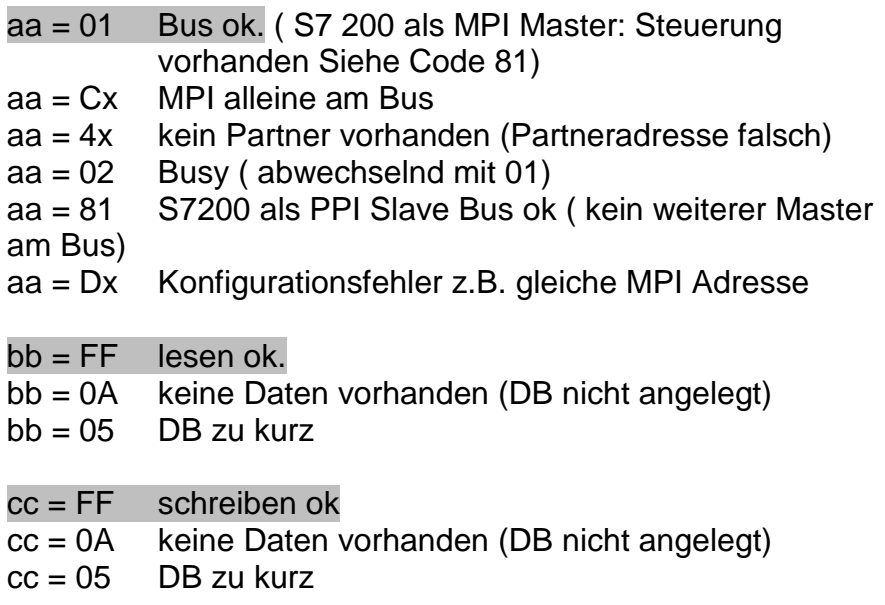